# **Boletim Técnico**

# **TOTVS**

## **Pergunta Afastamento como Hora Prevista no Relatório de Absenteísmo**

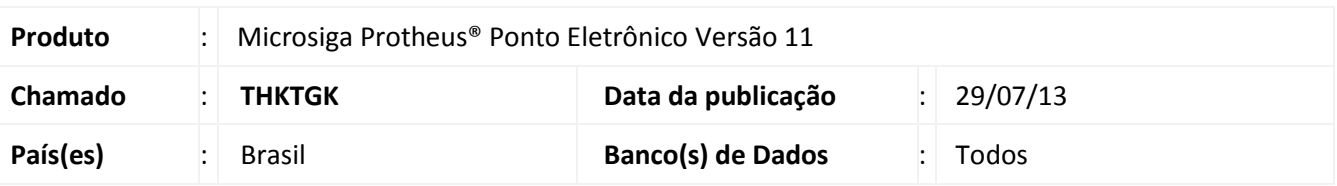

Foi disponibilizada no relatório de Absenteísmo **ABSENT,** a pergunta **Afast. como H.Prevista?,** que possibilita a geração do relatório considerando ou não os dias em que o funcionário está afastado.

#### **Procedimento para Implementação**

Para viabilizar essa melhoria, é necessário aplicar previamente o pacote de atualizações (Patch) deste chamado.

#### **Procedimentos para Utilização**

#### 1. No **Ponto Eletrônico (SIGAPON)** acesse **Relatórios/Diversos/Absenteísmo (Absent)**.

Nos parâmetros da impressão, verifique o preenchimento da pergunta **Afast. como H.Prevista ?:**

- Selecione **Sim** para que os dias que o funcionário ficou afastado sejam somados na coluna **Hora Prevista**, no relatório.
- Selecione **Não** para não somar os dias do afastamento na coluna **Hora Prevista**.
- 2. Confira os dados e confirme.

#### **Atualizações do compatibilizador**

### 1. Criação de **Perguntas** no arquivo **SX1 – Cadastro de Perguntes**:

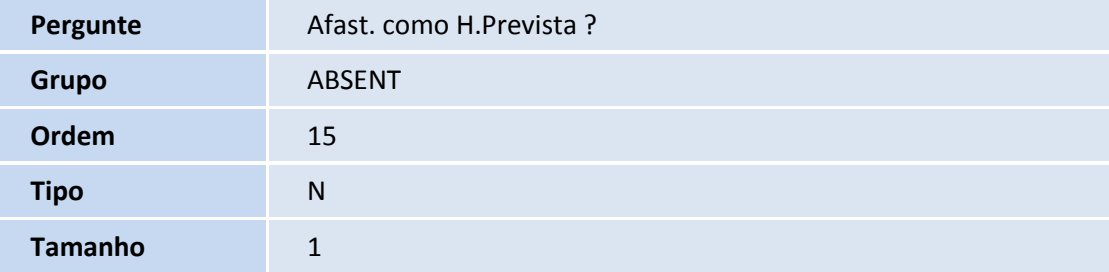

 $\odot$ 

 $\odot$ 

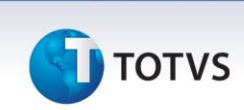

## Importante

A pergunta é criada automaticamente ao executar a impressão do relatório. Não é necessário executar compatibilizador para efetuar a atualização.

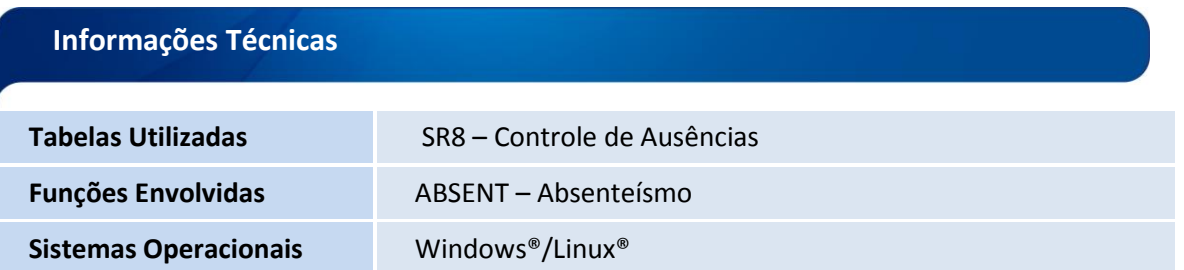